# FORCEPOINT

# **NGFW Security Management Center Appliance**

## **Release Notes**

**6.2.0 Revision A**

### **Contents**

- **•** [About this release](#page-1-0) on page 2
- **•** [Compatibility](#page-1-1) on page 2
- **•** [New features](#page-2-0) on page 3
- **•** [Enhancements](#page-3-0) on page 4
- **•** [Resolved issues](#page-4-0) on page 5
- **•** [Installation instructions](#page-5-0) on page 6
- **•** [Known issues](#page-7-0) on page 8
- **•** [Find product documentation](#page-7-1) on page 8

# <span id="page-1-0"></span>**About this release**

This document contains important information about this software release for the Forcepoint NGFW Security Management Center Appliance (SMC Appliance).

We strongly recommend that you read the entire document.

The SMC Appliance ships with pre-installed Forcepoint NGFW Security Management Center (SMC) software. The pre-installed SMC includes a Management Server and a Log Server.

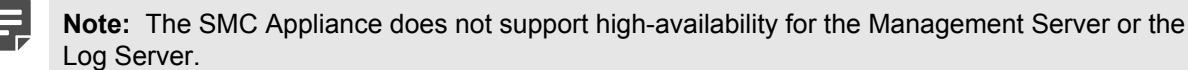

The SMC Appliance software can also be installed on a virtualization platform. For more information, see the *Forcepoint Next Generation Firewall Installation Guide*.

# <span id="page-1-1"></span>**Compatibility**

SMC 6.2 has the following requirements for compatibility and native support.

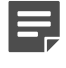

**Note:** SMC 6.2 can manage all compatible Forcepoint NGFW engine versions up to and including version 6.2.

# **Compatible component versions**

SMC 6.2 works with the following component versions.

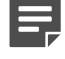

**Note:** Some versions of Forcepoint NGFW might have reached end-of-life status. We recommend that you use a Long-Term Support version that is still supported. For more information about the Forcepoint NGFW lifecycle policy, see Knowledge Base article [10192](https://support.forcepoint.com/KBArticle?id=Next-Generation-Firewall-Lifecycle-policy).

- **•** Forcepoint™ Next Generation Firewall (Forcepoint NGFW) 6.2
- **•** Stonesoft® Next Generation Firewall by Forcepoint (Stonesoft NGFW) 6.0 and 6.1
- **•** McAfee® Next Generation Firewall (McAfee NGFW) 5.7, 5.8, 5.9, and 5.10
- **•** Stonesoft Security Engine 5.5
- **•** Stonesoft Firewall/VPN Express 5.5
- **•** McAfee® ePolicy Orchestrator® (McAfee ePO™) 5.0.1 and 5.1.1
- **•** McAfee® Enterprise Security Manager (McAfee ESM) 9.2.0 and later (9.1.0 CEF only)

# **Native support**

To use all features of SMC 6.2, Forcepoint NGFW 6.2 is required.

# <span id="page-2-0"></span>**New features**

This release of the product includes these new features. For more information and configuration instructions, see the *Forcepoint Next Generation Firewall Product Guide* and the *Forcepoint Next Generation Firewall Installation Guide*.

### **Forcepoint Advanced Malware Detection**

Forcepoint Advanced Malware Detection uses file reputation scans in a sandbox service to detect advanced threats. The Cloud Sandbox analyzes the behavior of files in a restricted operating system environment and returns a reputation score for the files. From the Logs view of the Management Client, you can access an external portal where you can view detailed reports for files that have been analyzed in the Cloud Sandbox. You can also use analysis and reporting tools in the external portal.

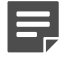

**Note:** Forcepoint Advanced Malware Detection requires a separate license for the Cloud Sandbox service. See Knowledge Base article [12514.](https://support.forcepoint.com/KBArticle?id=Licenses-for-Forcepoint-Advanced-Malware-Detection)

### **Pending configuration changes shown for NGFW Engines**

You can now view configuration changes that you and other administrators have made before the new configurations are transferred to the engines. The pending changes are shown in the Home view and on the selected engine's home page. You can optionally also enforce an approval workflow. When an approval workflow is enforced, administrators with unrestricted permissions must approve all pending changes before the changes can be committed.

### **New search bar in the Management Client**

There is a new search bar in the Management Client header. The search bar is the fastest way to find elements, folders, and actions. You can also access related drill-down actions, and drag and drop elements from the search results list to other views, such as the Policy Editing view or the Routing view for an engine.

### **Support for Sidewinder Proxies on Virtual NGFW Engines in the Firewall/VPN role**

You can now use Sidewinder Proxies (HTTP, SSH, TCP, and UDP) on Virtual NGFW Engines in the Firewall/VPN role. Sidewinder Proxies on Forcepoint NGFW enforce protocol validation and restrict the allowed parameters for each protocol. Sidewinder Proxies are primarily intended for users in high assurance environments, such as government or financial institutions. In environments that limit access to external networks or access between networks with different security requirements, you can use Sidewinder Proxies for data loss protection.

### **DNS Relay on NGFW Engines in Firewall/VPN role**

DNS relay allows NGFW Engines in the Firewall/VPN role to provide DNS services for internal networks. The firewall forwards DNS requests from clients in the internal network to remote DNS servers and temporarily stores the results of the DNS requests in the cache. The firewall can forward DNS requests to different DNS servers depending on the domain in the DNS request. The firewall can also return fixed DNS results for specific hosts or domains, and translate external IP addresses in DNS replies to IP addresses in the internal network.

### **Improved dynamic multicast routing support on NGFW Engines in Firewall/VPN role**

You can now configure protocol-independent multicast (PIM) on NGFW Engines in the Firewall/VPN role in the Management Client. Previously, you could only configure PIM on the engine command line. You can use sourcespecific multicast (PIM-SSM), sparse mode (PIM-SM), or dense mode (PIM-DM).

### **Improved logging and diagnostics for SSL VPN Portal**

Logging and diagnostics have been improved for the SSL VPN Portal. Log entries are generated when an SSL VPN Portal user starts and ends a session. If diagnostics are enabled for the SSL VPN Portal, log entries are also generated for HTTP or HTTPS transactions. SSL VPN Portal users can see the time of their last logon and the number of failed logon attempts in the status bar of the SSL VPN Portal.

# <span id="page-3-0"></span>**Enhancements**

This release of the product includes these enhancements.

### **Enhancements in SMC version 6.2.0**

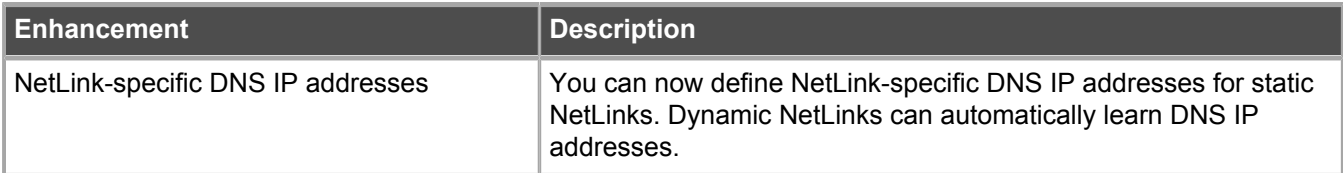

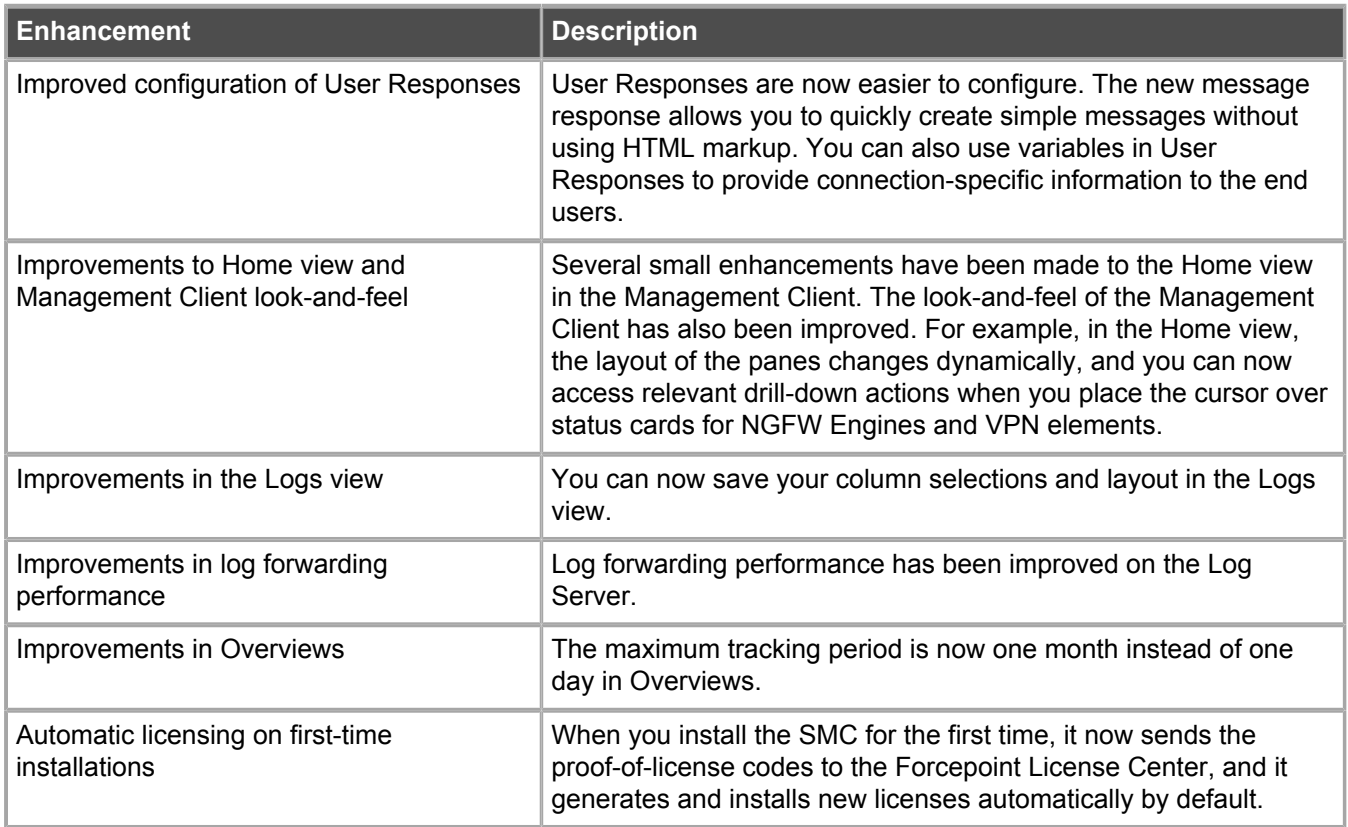

# <span id="page-4-0"></span>**Resolved issues**

These issues are resolved in this release of the product. For a list of issues fixed in earlier releases, see the Release Notes for the specific release.

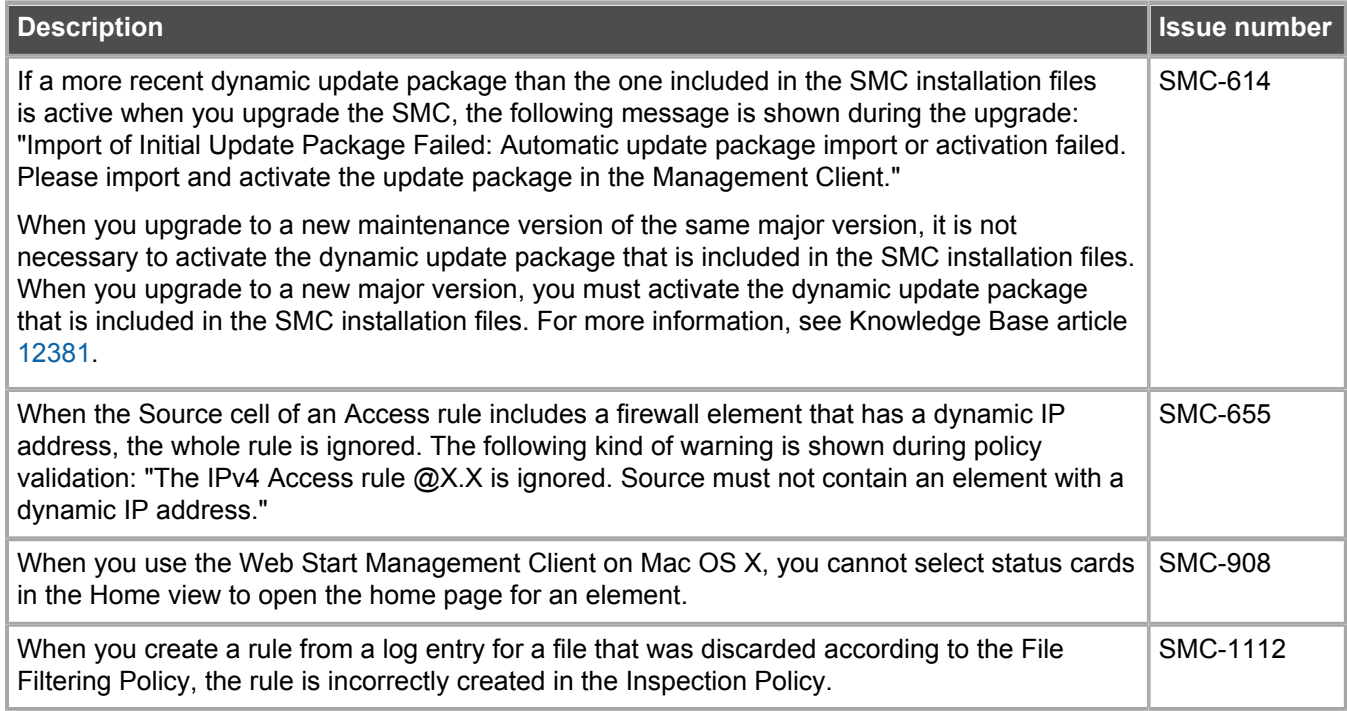

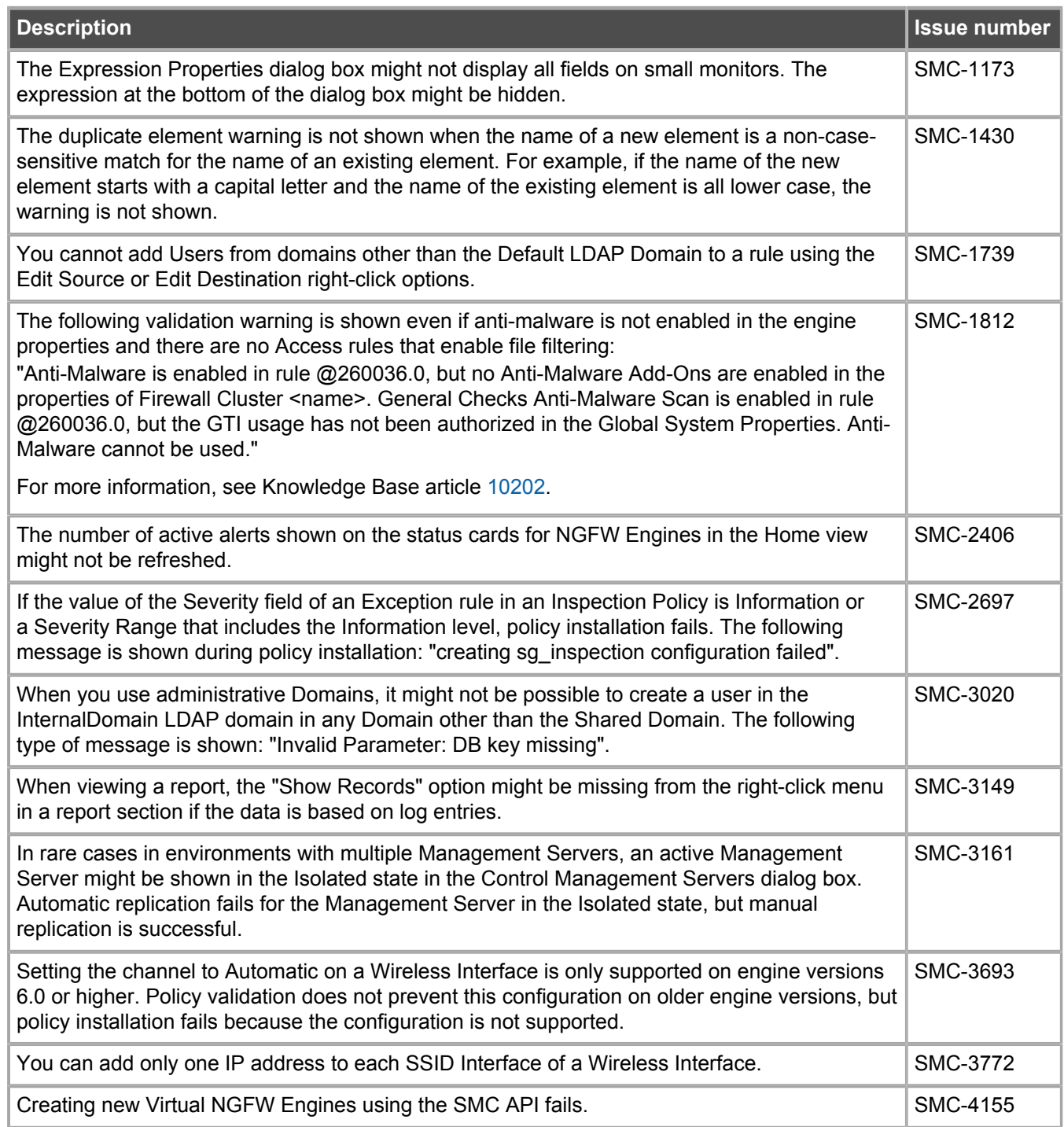

# <span id="page-5-0"></span>**Installation instructions**

Use these high-level steps to install the SMC Appliance.

For detailed information about installing the SMC Appliance and the NGFW Engines, see the *Forcepoint Next Generation Firewall Installation Guide*. All guides are available for download at [https://support.forcepoint.com.](https://support.forcepoint.com)

### **Steps**

- **1)** Turn on the SMC Appliance.
- **2)** Select the keyboard layout for accessing the SMC Appliance on the command line.
- **3)** Accept the EULA.
- **4)** Enter the account name and password. For credential requirements, see the *Forcepoint Next Generation Firewall Installation Guide*.
- **5)** Make your security selections.
- **6)** Complete the network interface and network setup fields.
- **7)** Enter a host name for the Management Server.
- **8)** Select the time zone.
- **9)** (Optional) Configure NTP settings.
- **10)** After the SMC Appliance has restarted, install the Management Client. You can use Java Webstart or install the Management Client from a file to allow remote access to the SMC. Java Web Start is enabled by default on the Management Server that is pre-installed on the SMC Appliance.
- **11)** Create the NGFW Engines elements, then install and configure the NGFW Engines.

# **Install SMC Appliance patches**

The SMC Appliance patches can include improvements and enhancements to the SMC software, the operating system, or the SMC Appliance hardware.

The SMC Appliance patch (SAP) format is specific to the SMC Appliance. The SAP numbering is appended to the version number (for example, 6.2.0P01).

SMC Appliance maintenance patches are managed on the command line. If you do not have physical access to the SMC Appliance, use SSH to access the SMC Appliance remotely. For more details, see the *Forcepoint Next Generation Firewall Product Guide*.

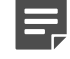

**Note:** You must have superuser administrator permissions on the SMC Appliance to manage SMC Appliance patches. Use sudo if you need elevated privileges. For a list of available sudo commands, enter sudo -1 on the command line.

### **Steps**

- **1)** Log on to the SMC Appliance.
- **2)** Enter sudo ambr-query and press **Enter** to check for available patches.
- **3)** Enter sudo ambr-load <patch> and press Enter to load the patch on the SMC Appliance.
- **4)** Enter sudo ambr-install <patch> and press **Enter** to install the patch on the SMC Appliance.

# <span id="page-7-0"></span>**Known issues**

For a list of known issues in this product release, see Knowledge Base article [12495.](https://support.forcepoint.com/KBArticle?id=Forcepoint-NGFW-Security-Management-Center-6-2-x-Known-Issues)

# <span id="page-7-1"></span>**Find product documentation**

On the Forcepoint support website, you can find information about a released product, including product documentation, technical articles, and more.

You can get additional information and support for your product on the Forcepoint support website at <https://support.forcepoint.com>. There, you can access product documentation, Knowledge Base articles, downloads, cases, and contact information.

### **Product documentation**

Every Forcepoint product has a comprehensive set of documentation.

- **•** *Forcepoint Next Generation Firewall Product Guide*
- **•** Forcepoint Next Generation Firewall online Help

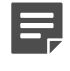

**Note:** By default, the online Help is used from the Forcepoint help server. If you want to use the online Help from a local machine (for example, an intranet server or your own computer), see Knowledge Base article [10097.](https://support.forcepoint.com/KBArticle?id=How-to-install-and-enable-Next-Generation-Firewall-Online-Help-locally)

**•** *Forcepoint Next Generation Firewall Installation Guide*

Other available documents include:

- **•** *Forcepoint Next Generation Firewall Hardware Guide* for your model
- **•** *Forcepoint NGFW Security Management Center Appliance Hardware Guide*
- **•** *Forcepoint Next Generation Firewall Quick Start Guide*
- **•** *Forcepoint NGFW Security Management Center Appliance Quick Start Guide*
- **•** *Forcepoint NGFW SMC API Reference Guide*
- **•** *Stonesoft VPN Client User Guide* for Windows or Mac
- **•** *Stonesoft VPN Client Product Guide*

© 2017 Forcepoint Forcepoint and the FORCEPOINT logo are trademarks of Forcepoint. Raytheon is a registered trademark of Raytheon Company. All other trademarks used in this document are the property of their respective owners.